## **Start Here**

Thanks for choosing Brother. Before using your machine, read this Quick Setup Guide for the correct setup and installation.

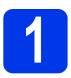

## Unpack the machine and check the components

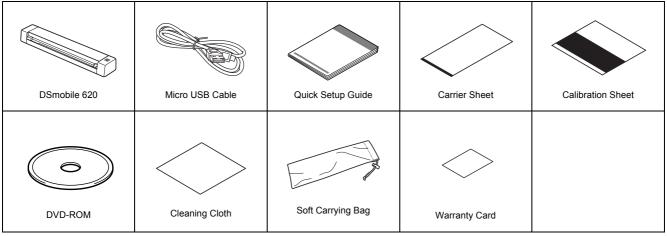

<sup>\*</sup> If your computer does not have a DVD-ROM drive, download the scanner drivers, manuals and utilities by visiting the model page at http://support.brother.com

- a
- Remove the packing material.
- b
- Make sure you have all the components.

# 2

## Install scanner drivers and scanning software

### NOTE

- Make sure that your computer is ON and you are logged on with Administrator rights.
- · DON'T connect the USB cable yet.
- If your computer doesn't have a DVD-ROM drive, download the scanner driver from Brother Solutions Center at http://support.brother.com

### For Windows® users

### **a** Driver installation

Insert the DVD-ROM.

When the **Top Menu** appears, click **Install Scanner Driver** and follow the on-screen instructions.

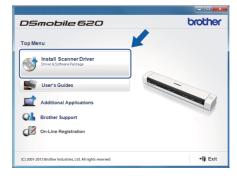

### NOTE

When you install the scanner driver, DSmobileCapture (a scanning application) will be installed at the same time. For more information on using DSmobileCapture, see Using DSmobileCapture (for Windows<sup>®</sup>) in the User's Guide.

#### b **Software installation**

Click Additional Applications on the Top Menu, and then you can install these applications:

- Button Manager V2: document browsing and storing
   PaperPort<sup>TM</sup> 12SE: document scanning, editing and management
- · Presto! BizCard 6: business card scanning, editing and management

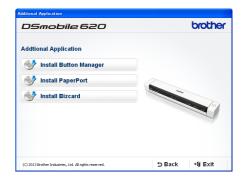

### NOTE

· For more information on which scanning application will work best for you, see Choosing your scanning software in the User's Guide.

### **For Macintosh users**

### **Driver installation**

Insert the DVD-ROM.

Double-click the DVD icon, and then double-click the DS-620 folder to open it. Double-click Brother DS-620, and follow the on-screen instructions.

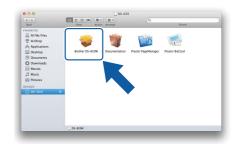

### **NOTE**

When you install the scanner driver, DSmobileCapture (a scanning application) will be installed at the same time. For more information on using DSmobileCapture, see Using DSmobileCapture (for Macintosh) in the User's Guide.

#### b **Software installation**

You can install these applications during the setup:

- Presto! PageManager 9: document scanning, editing and management
- · Presto! BizCard 6: business card scanning, editing and management

### **NOTE**

- For more information on which scanning application will work best for you, see Choosing your scanning software in the User's Guide.
- Double-clicking Presto! PageManager or Presto! BizCard will bring you to NewSoft Technology Corporation's website. Download the application from this website.

# Scan a document

Connect the supplied Micro USB Cable to the micro USB port on the rear of your scanner. Connect the other end of the cable to the USB port on your computer.

Insert your document, face up, into the feeder slot.

Align the document with the left edge ① of the feeder slot.

Slide the document guide ② until it touches the right side of the document.

(Windows®)

Double-click the **DSmobileCapture** shortcut  $\stackrel{\frown}{=}$  on your desktop.

Click Scan 🛜.

(Macintosh)

Double-click the **DSmobileCapture** shortcut  $\bigcirc$  on your desktop.

Click Scan or press the Start button 3.

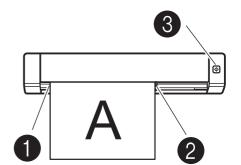

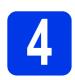

## **User's Guide and FAQs**

This machine's User's Guide is located on the supplied DVD-ROM.

If your computer does not have a DVD-ROM drive, you can download manuals by visiting your model page at http://support.brother.com

### For Windows® users

Insert the DVD-ROM.

When the Top Menu appears, click User's Guides

### For Macintosh users

Insert the DVD-ROM. Double-click the DVD icon, and then double-click DS-620.

Double-click **Documentation**, and then find your language folder.

### **FAQs**

For FAQs (Frequently Asked Questions), Product Support and Technical Questions, Driver Updates and Utilities, and User's Guides, go to your model page at: <a href="http://support.brother.com">http://support.brother.com</a>

### Trademarks

The Brother logo is a registered trademark of Brother Industries, Ltd.

Brother is a registered trademark of Brother Industries, Ltd.

Windows is registered trademark of Microsoft Corporation in the United States and/or other countries.

Macintosh and Mac OS are trademarks of Apple Inc., registered in the United States and other countries.

Any trade names and product names of companies appearing on Brother products, related documents and any other materials are all trademarks or registered trademarks of those respective companies.

### **Compilation and Publication**

Under the supervision of Brother Industries, Ltd., this manual has been compiled and published, covering the latest product descriptions and specifications. The contents of this manual and the specifications of this product are subject to change without notice.

The contents of this manual and the specifications of this product are subject to change without notice.

Brother reserves the right to make changes without notice in the specifications and materials contained herein and shall not be responsible for any damages (including consequential) caused by reliance on the materials presented, including but not limited to typographical and other errors relating to the publication.

### Copyright and License

© 2015 Brother Industries, Ltd. All rights reserved.

## **Product Safety Guide**

### Symbols and conventions used in this documentation

| <b>▲</b> WARNING | WARNING indicates a potentially hazardous situation which, if not avoided, could result in death or serious injuries.                      |
|------------------|----------------------------------------------------------------------------------------------------|
| ▲ CAUTION        | CAUTION indicates a potentially hazardous situation which, if not avoided, may result in minor or moderate injuries.                       |
| IMPORTANT        | IMPORTANT indicates a potentially hazardous situation which, if not avoided, may result in damage to property or loss of product function. |
| <u> </u>         | Hazard notice: "Be careful."                                                                                                    |
| igoremsize       | Restricted conduct.                                                                                                    |
| 0                | Proper conduct: "What you have to do."                                                                                                    |

| A          | WARNING                                                                                                    |
|------------|----------------------------------------------------------------------------------------------------|
|            | Store the USB cable bundled out of the reach of children to avoid<br>the risk of injury.                                                                                                    |
|            | ■ Do not disassemble or modify the unit. This may result in a fire, electric shock, or device failure.                                                                                                    |
|            | ■ Do not use the device in abnormal conditions, i.e. appearance of smoke, strange smell, odd noise, etc. This may result in a fire, burns, or device failure. Remove the USB cable from the outlet.                                                                                                    |
| <b>♠ ♦</b> | ■ In the event that foreign material enters the unit, remove the USB cable, as this may result in a fire, electrick shock or device failure, please contact us at <a href="https://www.brother.ca">www.brother.ca</a>                                                                                                    |
| <u>∧</u>   | ■ Do not spill liquids, i.e. coffee, juice, etc., or water on the device. Do not use the device in places where water may splash the device. This may result in igniting a fire, electric shock, or device failure. In such an event, remove the USB cable from the outlet. Contact us at <a href="https://www.brother.ca">www.brother.ca</a> |
| <u>^</u>   | Keep plastic bags out of the reach of children or throw them<br>away to avoid the danger of suffocation.                                                                                                    |

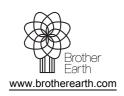

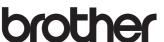

### **WARNING**

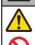

Do not place near open flames or heaters. This may result in a fire or device failure.

## CAUTION

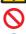

Strong jolts, i.e. drop, being stepped on, etc., may damage the unit. This may result in injury. In the event that the unit is damaged, remove the USB cable from the outlet.

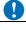

■ Do not locate the device on unstable or slanted surfaces. This may cause the device to fall which could result in injury or damage to the device.

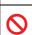

■ Do not place heavy objects on top of the device. This may cause the object to fall which could result in injury or damage to the

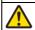

■ Do not use organic solvents near or on the device, ie. flammable gas, alcohol etc. This may result in a fire or device failure.

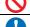

■ Be cautious when you handle paper. Edges of paper may cut your hands.

### **IMPORTANT**

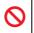

Do not place the device in direct sunlight, near open flames or household devices with extremely high or low temperature. Do not use or store the device in areas with high humidity or dust.

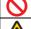

Do not conduct any operations not instructed in this guide. This may result in injury or device failure.

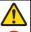

Do not use organic solvents, ie. paint thinner, benzene, alcohol etc., when cleaning the device. This may damage the finish on the surface or peel the paint resulting in damage. Wipe away any dirt on the unit using a soft, dry cloth.

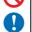

■ Do not use any USB cables except the USB cable bundled.

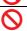

■ Do not use the device in locations where temperature changes are extreme. The resulting condensation may result in device failure or malfunction. In the event of condensation, use only after drying the device naturally.

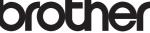